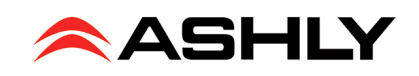

## Please read carefully before updating your digiMIX firmware.

Ashly digiMIX mixers with firmware version 3.6 are only compatible with presets created on a mixer at that same firmware revision, and only compatible with iPad app version 2.6.1.

Mixers with firmware revision 4.3 or higher are only compatible with presets created on a mixer at that same revision, and only compatible with iPad app version 4.3 or higher.

## **Updating digiMIX Firmware to v4.3**

The Ashly digiMIX mixer was initially released with firmware version 3.6 installed. Since then, new features and improvements have been added to the mixer including *Automix* and *Crossfade Mode*. These new features can easily be added to a mixer by performing a firmware update.

To update a digiMIX mixer to firmware v4.3 (or higher), download, install, and run **digiMIX24 Utility v4.3** (WIN or MAC). Ashly recommends using only a USB printer-style cable to connect the mixer to your computer. (Please refer to the digiMIX manual section 6.1 found on Ashly.com/products/digimix24, for complete details on performing the firmware update.)

*NOTE TO MAC USERS: To open the app for the first time, simply Control+Click on the app in the Finder, then select "Open." You'll see a new popup asking if you're sure you want to run the app on your MAC. Just hit "Open" again and you're set.*

## **Backing up your presets with Preset File Conversion Utility**

**Updating mixer firmware will erase all presets stored on the mixer.** The preset file format changed with mixer firmware version v4.3. This means the previous version (v3.6) preset files are NOT compatible with mixers running firmware v4.3 or higher. If you wish to keep your mixer presets, they must be backed up, converted, and restored as described below. If you do not wish to save your mixer presets, you do not need to use this utility.

To backup all presets before updating your mixer firmware, download, install, and run **digiMIX Preset Conversion v4.3** (WIN or MAC). Follow the instructions displayed when the program launches. (Please refer to the digiMIX manual section 6.2a found on Ashly.com/products/digimix24.) The entire process is summarized below:

- 1) Back up all presets using **digiMIX Preset Conversion v4.3**
- 2) Update mixer firmware using **digiMIX Utility v4.3**
- 3) Restore all converted presets using **digiMIX Preset Conversion v4.3**

## **Ashly digMIX iPad® App**

The **Ashly digiMIX** app for iPad was initially released at version 2.6.1, and is only compatible with mixers running firmware v3.6.

An updated iPad app, version 4.3 (or higher), is available on the App Store for download, and can only be used with mixers running firmware revision 4.3 or higher.